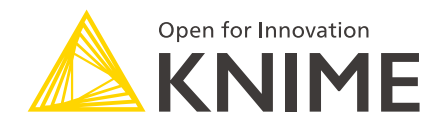

# Create a New Python based KNIME Extension

KNIME AG, Zurich, Switzerland Version 5.2 (last updated on 2024-06-20)

## Table of Contents

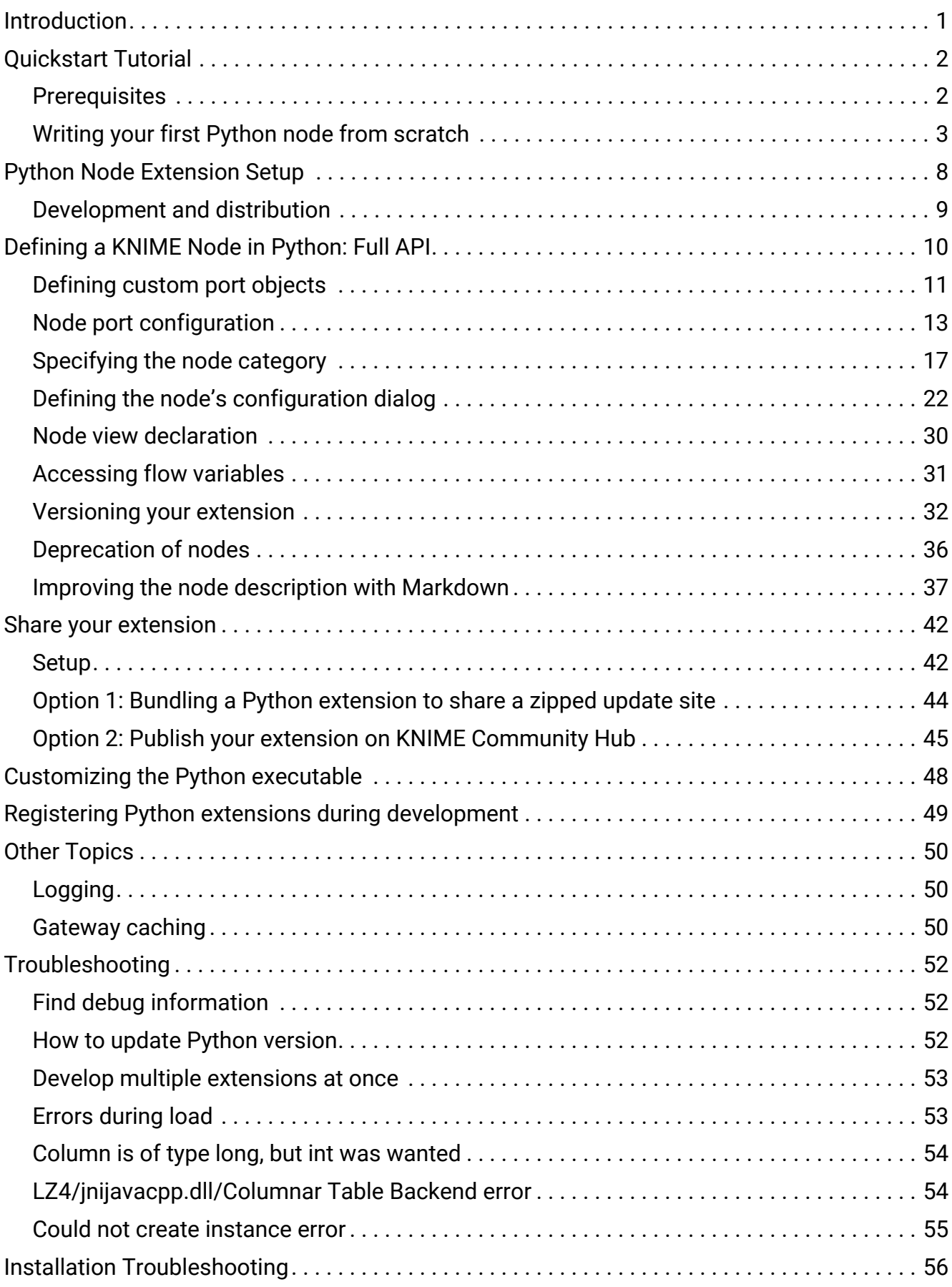

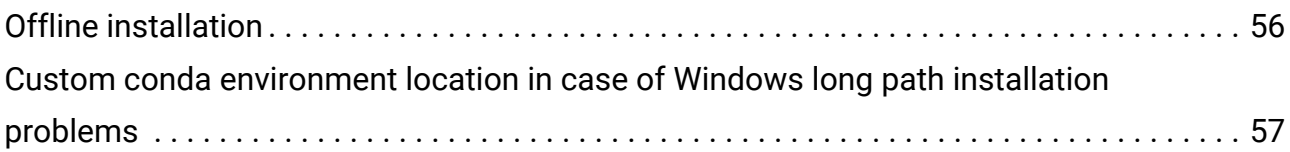

## <span id="page-3-0"></span>Introduction

As explained in the [Extensions and Integrations Guide](https://docs.knime.com/2023-12/analytics_platform_extensions_and_integrations/index.pdf#knime-extensions), KNIME Analytics Platform can be enhanced with additional functionality provided by a vast array of extensions and integrations. Often, installing an extension adds a collection of new nodes to the node repository of KNIME Analytics Platform.

With the [v4.6 release](https://www.knime.com/whats-new-in-knime-46) of KNIME Analytics Platform, we introduce the possibility to write KNIME node extensions completely in Python. This includes the ability to define node configuration and execution, as well as dialog definition. A Pythonic API to design those nodes is now available, as well as debugging functionality within KNIME Analytics Platform. This means deploying pure-Python KNIME extensions containing nodes – including their Python environment needed for execution – using a locally built update site is now possible.

In this guide, we offer a tutorial to get you started with writing your KNIME nodes using Python, as well as how to setup a shareable Python extension containing your nodes, together with a complete definition of the API.

## <span id="page-4-0"></span>Quickstart Tutorial

This section provides a basic extension template, and walks you through the essential development steps to help you get started with using the API.

## <span id="page-4-1"></span>**Prerequisites**

1. Set up conda.

To get started with developing Python node extensions, you need to have conda installed. Here is the quickest way:

- Go to the [Miniconda](https://docs.conda.io/en/latest/miniconda.html) website
- Download the appropriate installer for your OS
- For Windows and macOS: run the installer executable
- For Linux: execute the script in terminal (see [here](https://conda.io/projects/conda/en/latest/user-guide/install/linux.html) for help)
- 2. With conda set up, extract [basic.zip](img/basic.zip) to a convenient location.

In the basic folder, you should see the following file structure:

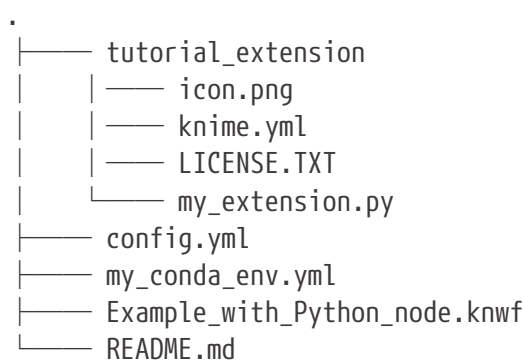

- 3. During development, you can edit the source files in any text editor. However, in order to make use of autocompletion for the API, as well as to allow debugging via the debugpy package, we recommend using an editor that is able to set conda environments as the Python interpreter. Here are the setup steps for **Visual Studio Code**:
	- [Download](https://code.visualstudio.com/download) and install Visual Studio Code
	- Install the Python extension

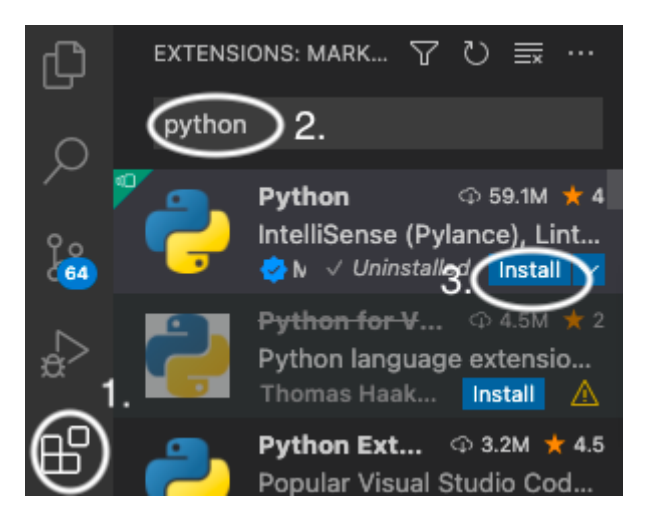

◦ In the bottom right corner of the editor, you should be able to select the Python interpreter that you would like to use during development. After Step 4 of Tutorial 1, you will have the my python env environment available in the list of Python interpreters. By selecting the environment, you will be able to make full use of autocompletion.

Ln 55, Col 36 Spaces: 4 UTF-8 LF Python △ Select Interpreter 曻  $\Omega$ 

## <span id="page-5-0"></span>Writing your first Python node from scratch

This is a quickstart guide that will walk you through the essential steps of writing and running your first Python node extension containing a single node. We will use tutorial\_extension as the basis. The steps of the tutorial requiring modification of the Python code in my extension.py have corresponding comments in the file, for convenience.

For an extensive overview of the full API, please refer to the [Defining a KNIME Node in](#page-12-0) [Python: Full API](#page-12-0) section, as well as our [Read the Docs page](https://knime-python.readthedocs.io/en/stable/extension-development.html).

- 1. Install KNIME Analytics Platform version 4.6.0 or higher.
- 2. Go to *File* → *Install KNIME Extensions…*, enter ''Python'' in the search field, and look for *KNIME Python Extension Development (Labs)*. Alternatively, you can manually navigate to the *KNIME Labs Extensions* category and find the extension there. Select it and proceed with installation.
- 3. The tutorial extension will be your new extension. Familiarize yourself with the files contained in that folder, in particular:
	- knime.yml, which contains important metadata about your extension.
	- my extension.py, which contains Python definitions of the nodes of your extension.
- config.yml, just outside of the folder, which contains the information that binds your extension and the corresponding conda/Python environment with KNIME Analytics Platform.
- 4. Create a conda/Python environment containing the [knime-python-base](https://anaconda.org/knime/knime-python-base) metapackage, together with the node development API [knime-extension](https://anaconda.org/knime/knime-extension) for the KNIME Analytics Platform you are using. If you are using conda, you can create the environment by running the following command in your terminal (macOS/Linux) or Anaconda Prompt (Windows):

```
conda create -n my_python_env python=3.11 knime-python-base=5.2 knime-
extension=5.2 -c knime -c conda-forge
```
If you would like to install the packages into an environment that already exists you can run the following command *from within that environment*:

```
conda install knime-python-base=5.2 knime-extension=5.2 -c knime -c conda-forge
```
Note that you **must** append both the knime and conda-forge channels to the commands to install the mandatory packages. To install additional packages, for your specific use case, we recommend using the conda-forge channel.

conda install -c conda-forge <additional\_pkg\_name>

5. Edit the config.yml file located just outside of the tutorial\_extension (for this example, the file already exists with prefilled fields and values, but you would need to manually create it for future extensions that you develop). The contents should be as follows:

```
<extension_id>:
      src: <path/to/folder/of/template>
    conda_env_path: <path/to/my_python_env>
      debug_mode: true
```
where:

◦ <extension\_id> should be replaced with the group\_id and name values specified in knime.yml, combined with a dot.

For our example extension, the value for group id is org. tutorial, and the value for name is first\_extension, therefore the <extension\_id> placeholder should be replaced with org.tutorial.first\_extension.

◦ The src field should specify the path to the tutorial\_extension folder.

#### For instance,

/Users/Bobby/Development/python\_extensions/tutorial\_extension

- Similarly, the conda env path field should specify the path to the conda/Python environment created in Step 4. To get this path, run the conda env list command in your Terminal/Anaconda Prompt, and copy the path displayed next to the appropriate environment (my\_python\_env in our case).
- The debug\_mode is an optional field, which, if set to true, will tell KNIME Analytics Platform to use the latest changes in the configure and execute methods of your Python node class whenever those methods are called.
	- $\bullet$  Enabling debug\_mode will affect the responsiveness of your nodes.
- 6. We need to let KNIME Analytics Platform know where the config.yml is in order to allow it to use our extension and its Python environment. To do this, you need to edit the knime.ini of your KNIME Analytics Platform installation, which is located at <pathto-your-KAP>/knime.ini.

Append the following line to the end, and modify it to have the correct path to config.yml:

-Dknime.python.extension.config=<path/to/your/config.yml>

 $\bullet$  The forward slash / has to be used on all OS, also on Windows.

- 7. Start your KNIME Analytics Platform.
- 8. The ''My Template Node'' node should now be visible in the Node Repository.
- 9. Import and open the Example\_with\_Python\_node.knwf workflow, which contains our test node:
	- a. Get familiar with the table.
	- b. Study the code in my extension.py and compare it with the node you see in KNIME Analytics Platform. In particular, understand where the node name and description, as well as its inputs and outputs, come from.
	- c. Execute the node and make sure that it produces an output table.
- 10. Build your first configuration dialog:

In my\_extension.py, uncomment the definitions of parameters (marked by the ''Tutorial Step 10'' comment). Restart your KNIME Analytics Platform, re-drag your node from the node repository into the workflow, and you should be able to double-click the node and see configurable parameter.

Take a minute to see how the names, descriptions, and default values compare between their definitions in my\_extension.py and the node dialog.

11. Add your first port:

To add a second input table to the node, follow these steps (marked by the ''Tutorial Step 11'' comment; you will need to restart KNIME Analytics Platform):

- a. Uncomment the @knext.input table decorator.
- b. Change the configure method's definition to reflect the changes in the schema.
- c. Change the execute method to reflect the addition of the second input table.
- 12. Add some functionality to the node:

With the following steps, we will append a new column to the first table and output the new table (the lines requiring to be changed are marked by the ''Tutorial Step 12'' comment):

- a. To inform downstream nodes of the changed schema, we need to change it in the return statement of the configure method; for this, we append metadata about a column to the output schema.
- b. Everything else is done in the execute method:
	- we transform both input tables to pandas dataframes and append a new column to the first dataframe
	- we transform that dataframe back to a KNIME table and return it
- 13. Use your parameters:
	- a. In the execute method, uncomment the lines marked by the ''Tutorial Step 13'' comment.
	- b. Use a parameter to change some table content; we will use a lambda function for a row-wise multiplication using the double\_param parameter.
- 14. Start logging and setting warnings:

Uncomment the lines marked by "Tutorial Step 14" in the execute method:

- a. Use the LOGGER functionality to inform users, or for debugging.
- b. Use the execute\_context.set\_warning("A warning") to inform users about unusual behaviour.
- c. If you want the node to fail, you can raise an exception. For instance: raise ValueError("This node failed just because").
- 15. Congratulations, you have built your first functioning node entirely in Python!

## <span id="page-10-0"></span>Python Node Extension Setup

A Python node extension needs to contain a YAML file called knime.yml that gives general information about the node extension, which Python module to load, and what conda environment should be bundled with the extension.

#### [knime.yml:](img/knime.yml)

name: myextension # Will be concatenated with the group id to form the extension ID author: Jane Doe env\_yml\_path: <path/to/my\_conda\_env.yml> # Path to the Conda environment yml, from which the environment for this extension will be built when bundling extension\_module: my\_extension # The .py Python module containing the nodes of your extension description: My New Extension # Human readable bundle name / description long\_description: This extension provides functionality that everyone wants to have. # Text describing the extension (optional) group id: org.knime.python3.nodes # Will be concatenated with the name to form the extension ID version: 0.1.0 # Version of this Python node extension. Must use three-component semantic versioning for deployment to work. vendor: KNIME AG, Zurich, Switzerland # Who offers the extension license\_file: LICENSE.TXT # Best practice: put your LICENSE.TXT next to the knime.yml; otherwise you would need to change to path/to/LICENSE.txt #Optional: If you do not have dependencies on other extensions, you do not need feature depencendies and their entries feature\_dependencies: - org.knime.features.chem.types 5.2.0 # If you want to specify the version - note that this specifies the version being greater equal 5.2.0 - org.knime.features.chem.types # If the version does not matter

The id of the extension will be of the form group\_id.name. It needs to be a unique identifier for your extension, so it is a good idea to encode your username or company's URL followed by a logical structure as group\_id in order to prevent id clashes. For example, a developer from KNIME could encode its URL to org.knime and add python3 to indicate that the extension is a member of nodes, which are part of python3.

Feature dependencies: if your extension depends on another extension, you can specify it as a bullet point of feature\_dependencies. Optionally, you can add a specific minimum version to it.

Example: You use data types like SmilesValue of the KNIME Base Chemistry Types & Nodes extension in your extension. You have that extension already installed and want to make sure that everybody who uses your extension will also have this extension installed. Then you can go to *Help > About KNIME Analytics Platform > Installation Details* and check the id of KNIME

Base Chemistry Types & Nodes, which is org.knime.features.chem.types.feature.group. Take the id without . feature. group and you have the string of the feature dependency: org.knime.features.chem.types

Note that the env\_yml\_path field, which specified the path to the YAML configuration of the conda environment required by your extension, is needed when bundling your extension. During development, KNIME Analytics Platform uses the environment specified in the config.yml file.

The path containing the knime.yml will then be put on the Pythonpath, and the extension module specified in the YAML will be imported by KNIME Analytics Platform using import <extension\_module>. This Python module should contain the definitions of KNIME nodes. Each class decorated with @knext.node within this file will become available in KNIME Analytics Platform as a dedicated node.

#### **Recommended project folder structure:**

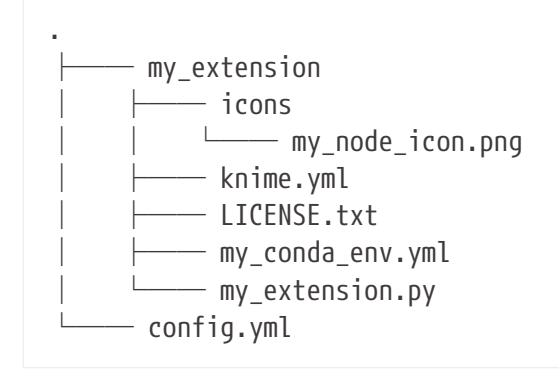

See [Tutorial 1](#page-5-0) above for an example.

## <span id="page-11-0"></span>Development and distribution

As you develop your Python extension, you are able to run and debug it locally by setting the knime.python.extension.config system property in your KNIME Analytics Platform's knime.ini to point to the config.yml, or in the launch configuration's VM arguments in Eclipse. See the [Registering Python extensions during development](#page-51-0) and [Customizing the](#page-50-0) [Python executable](#page-50-0) sections at the end of this guide for more information.

In order to share your Python extension with others, please refer to the [Bundling your Python](#page-46-0) [Extension Nodes](#page-46-0) section.

## <span id="page-12-0"></span>Defining a KNIME Node in Python: Full API

We provide a conda package that includes the full API for node development in Python knime-extension (see [Tutorial 1](#page-5-0) for help in setting up your development conda environment). To enable helpful code autocompletion via import knime.extension as knext, make sure your IDE of choice's Python interpreter is configured to work in that conda environment when you are developing your Python node extension (see [here](https://code.visualstudio.com/docs/python/environments#_work-with-python-interpreters) for help with Visual Studio Code, [here](https://www.jetbrains.com/help/pycharm/configuring-python-interpreter.html) for PyCharm, [here](https://docs.anaconda.com/anaconda/user-guide/tasks/integration/) for Sublime Text, or here for general information on integrating your IDE with conda).

A Python KNIME node needs to implement the configure and execute methods, so it will generally be a class. The node description is *automatically generated from the docstrings* of the class and the execute method. The node's location in KNIME Analytics Platform's *Node Repository*, as well as its icon, are specified in the @knext.node decorator.

A simple example of a node does nothing but pass an input table to its output unmodified. Below, we define a class MyNode and indicate that it is a KNIME node by decorating it with @knext.node. We then ''attach'' an input table and an output table to the node by decorating it with @knext.input\_table and @knext.output\_table respectively. Finally, we implement the two required methods, configure and execute, which simply return their inputs unchanged.

```
import knime.extension as knext
@knext.node(name="My Node", node_type=knext.NodeType.MANIPULATOR,
icon_path="..icons/icon.png", category="/")
@knext.input_table(name="Input Data", description="The data to process in my node")
@knext.output_table("Output Data", "Result of processing in my node")
class MyNode:
      """Short description is in the first line next to the three double quotes here. It
it displayed in overviews when a whole category in the node repository is selected.
      Here begins the normal description: This node description will be displayed in KNIME
Analytics Platform.
      """
      def configure(self, config_context, input_table_schema):
          return input_table_schema
      def execute(self, exec_context, input_table):
```
`@knext.node's configuration options are:

return input\_table

- **name**: the name of the node in KNIME Analytics Platform.
- **node\_type**: the type of the node, one of:
- knext.NodeType.MANIPULATOR: a node that manipulates data.
- knext.NodeType.LEARNER: a node learning a model that is typically consumed by a **PREDICTOR**
- knext.NodeType.PREDICTOR: a node that predicts something typically using a model provided by a LEARNER.
- knext.NodeType.SOURCE: a node producing data.
- knext.NodeType.SINK: a node consuming data.
- knext.NodeType.VISUALIZER: a node that visualizes data.
- knext.NodeType.OTHER: a node that doesn't fit any of the other node types.
- **icon\_path**: module-relative path to a 16x16 pixel PNG file to use as icon.
- **category**: defines the path to the node inside KNIME Analytics Platform's *Node Repository*.

### <span id="page-13-0"></span>Defining custom port objects

Besides tables, a node can also consume or produce other port objects and it is possible to define custom port objects for your extension. You can do so by extending knext.PortObject and knext.PortObjectSpec with your custom implementation. In order to use these objects in your node, you need to define a custom port type via the knext.port\_type function that takes your PortObject and PortObjectSpec classes as well as a human-readable name for your port type and an optional id. Here is an example:

Let's start with the PortObjectSpec:

import knime.extension as knext

```
class MyPortObjectSpec(knext.PortObjectSpec):
   def __ init (self, spec_data: str) -> None:
        super(). init ()self. spec data = spec data
     def serialize(self) -> dict:
          return {"spec_data": self._spec_data}
     @classmethod
     def deserialize(cls, data: dict) -> "MyPortObjectSpec":
          cls(data["spec_data"])
     @property
     def spec_data(self) -> str:
          return self._data
```
The serialize and deserialize methods are used by the framework to store and load the spec.

*Note*: The deserialize method must be a classmethod.

The spec\_data property is just an example for custom code and you can add arbitrary methods to your spec class as you see fit.

Next we implement the PortObject:

```
import pickle
class MyPortObject(knext.PortObject):
    def __init (self, spec: MyPortObiectSpec, model) -> None:
          super().__init__(self, spec)
          self._model = model
      def serialize(self) -> bytes:
          return pickle.dumps(self._model)
      @classmethod
      def deserialize(cls, spec: MyPortObjectSpec, data: bytes) -> "MyPortObject":
          return cls(spec, pickle.loads(data))
      def predict(self, data):
        return self. model.predict(data)
```
The PortObject class must have a serialize and deserialize method that are called by the framework to persist and restore the object. Again note that deserialize has to be a

classmethod.

The predict property is again just an example for custom code that your port object class may contain.

Finally, we create a custom port type to be used as input or output of a node:

my model port type = knext.port type(name="My model port type", object\_class=MyPortObject, spec\_class=MyPortObjectSpec)

The knext.port\_type method ties the PortObject and PortObjectSpec together and provides a human-readable name to refer to the custom port type.

It is also possible to specify a custom ID for the port type via the id argument. Note that the id must be unique! If you don't provide a custom ID, then the framework generates one of the format your\_extension\_id.your\_module\_name.your\_port\_object\_class\_name. For example if your extension has the id org.company.extension and you implement a MyPortObject in the module my extension, then the generated id is org.company.extension.my\_extension.MyPortObject.

Note that there are also connection port objects that can hold non-serializable objects. You can find information about that in the [API documentation](https://knime-python.readthedocs.io/en/stable/extension-development.html) for knime.extension.ConnectionPortObject.

Check out the next section to learn how to declare your custom port type as input or output of your node.

## <span id="page-15-0"></span>Node port configuration

The input and output ports of a node can be configured by decorating the node class with @knext.input\_table, @knext.input\_port, and respectively @knext.output\_table and @knext.output\_port. An image output port can be added with the @knext.output\_image decorator. Additionally, a node producing a view should be decorated with the @knext.output\_view decorator.

These port decorators have the following properties:

- they take name and description arguments, which will be displayed in the node description area inside KNIME Analytics Platform;
- they must be positioned *after* the @knext.node decorator and *before* the decorated object (e.g. the node class);

• their order determines the order of the port connectors of the node in KNIME Analytics Platform.

The @knext.input\_table and @knext.output\_table decorators configure the port to consume and respectively produce a KNIME table. The @knext.output\_image decorator configures the port to produce a PNG or SVG image.

If you want to receive or send other data, e.g. a trained machine learning model, use @knext.input\_port and @knext.output\_port. These decorators *have an additional argument*, port\_type, used to identify the type of port objects going along this port connection. Only ports with equal port\_type can be connected. See the previous section to learn how to specify your own port type.

The port configuration determines the expected signature of the configure and execute methods:

- In the configure method, the first argument is a ConfigurationContext, followed by one argument per input port. The method is expected to return **as many parameters as it has output ports configured**. The argument and return value types corresponding to the input and output ports are:
	- for **table** ports, the argument/return value must be of type knext.Schema. If the return table consists of only one column, the return value can also be of type knext.Column;
	- for **image** ports, the argument/return value must be of type knext.ImagePortObjectSpec with the appropriate image format configured
	- for **custom** ports, the argument/return value must be of your custom implementation of knext.PortObjectSpec. If we take the example from the previous section, the type would be MyPortObjectSpec.

Note that the order of the arguments and return values must match the order of the input and output port declarations via the decorators.

• The arguments and expected return values of the execute method follow the same schema: one argument per input port, one return value per output port. For image outputs the returned value must be of the type bytes.

Examples how to use knext. Schema and knext. Column' (see the [API](https://knime-python.readthedocs.io/en/stable/#tables)):

```
Create a New Python based KNIME Extension
```

```
def configure(self, config_context): # no input table
   """ This node creates a table with a single column """
   ktype = knext.string()
   # OR
   ktype = knext.int32() # OR knext.double(), knext.bool_(), knext.list_(knext.string()),
knext.struct(knext.int64(), knext.bool_()),...
   # OR
   import datetime
   ktype = datetime.datetime
   return knext.Column(ktype, "Date and Time")
```

```
def configure(self, config_context): # no input table
    """ This node creates two tables with two columns each """
  ktype1 = knext.string()  import knime.types.chemistry as cet # needs the extension `KNIME Base Chemistry Types
& Nodes` installed
    ktype2 = cet.SdfValue
    schema1 = knext.Schema([ktype1, ktype2], ["Column with Strings", "Column with Sdf"])
    schema2 = knext.Schema([ktype1, ktype2], ["Another column with Strings", "Another
column with Sdf"])
    return schema1, schema2
```
i

All supported types of your current environment can be obtained by printing

knime.api.schema.supported\_value\_types() or knime.extension.supported value types() $\cdot$ .

Here is an example with two input ports and one output port. See the previous session for the definitions of MyPortObject, MyPortObjectSpec and my\_model\_port\_type.

```
@knext.node("My Predictor", node_type=knext.NodeType.PREDICTOR, icon_path="icon.png",
category="/")
@knext.input_port("Trained Model", "Trained fancy machine learning model",
port_type=my_model_port_type)
@knext.input_table("Data", "The data on which to predict")
@knext.output_table("Output", "Resulting table")
class MyPredictor():
    def configure(self, config context: knext.ConfigurationContext, input spec:
MyPortObjectSpec, table_schema: knext.Schema) -> knext.Schema:
          # We will add one column of type double to the table
        return table schema.append(knext.Column(knext.double(), "Predictions"))
          # If you want to use types known to KNIME, but that have no dedicated KNIME
type, you could use:
          # import datetime
        # return table schema.append(knext.Column(datetime.datetime, "Date and Time"))
      def execute(self, exec_context: knext.ExecutionContext, trained_model: MyPortObject,
input table: knext.Table) -> knext.Table:
        predictions = trained model.predict(input table.to pandas())
        output table = input table  output_table["Predictions"] = predictions
          return knext.Table.from_pandas(output_table)
```
Example with two image output ports.

```
@knext.node("My Image Generator", node_type=knext.NodeType.SOURCE, icon_path="icon.png",
category="/")
@knext.output_image(name="PNG Output Image", description="An example PNG output image")
@knext.output_image(name="SVG Output Image", description="An example SVG output image")
class ImageNode:
    def configure(self, config context):
          return (
              knext.ImagePortObjectSpec(knext.ImageFormat.PNG),
              knext.ImagePortObjectSpec(knext.ImageFormat.SVG),
          )
      def execute(self, exec_context):
        x = [1, 2, 3, 4, 5]y = [1, 2, 3, 4, 5]fig, ax = plt.subplots(figsize=(5, 5), dpi=100)ax.plot(x, y)buffer p_{00} = i_{0}.BytesIO()
          plt.savefig(buffer_png, format="png")
        buffer\_svg = io.BytesI0()  plt.savefig(buffer_svg, format="svg")
          return (
              buffer_png.getvalue(),
              buffer_svg.getvalue(),
          )
```
Alternatively, you can populate the input\_ports and output\_ports attributes of your node class (on class or instance level) for more fine grained control.

## <span id="page-19-0"></span>Specifying the node category

Each node in your Python node extension is assigned a category via the category parameter of the @knext.node decorator, which dictates where the node will be located in the node repository of KNIME Analytics Platform. Without an explicit category, the node will be placed in the root of the node repository, thus you should **always** specify a category for each node.

In order to define a custom category for the nodes of your extension, you can use the knext.category helper function. If autocompletion is enabled in your IDE, you should be able to see the list of the expected parameters of the function, together with their detailed description.

If you are a *community developer*, you should use the **Community Nodes** category as the parent category of your Python node extensions. This is done by specifying the path="/community" parameter of the knext.category function:

```
import knime.extension as knext
my_category = knext.category(
      path="/community",
      level_id="my_extension",
      name="My Extension",
      description="My Python Node Extension.",
      icon="icon.png",
)
@knext.node(
      name="My Node",
      node_type=knext.NodeType.PREDICTOR,
      icon_path="icon.png",
      category=my_category
)
...
class MyNode():
      ...
.
```
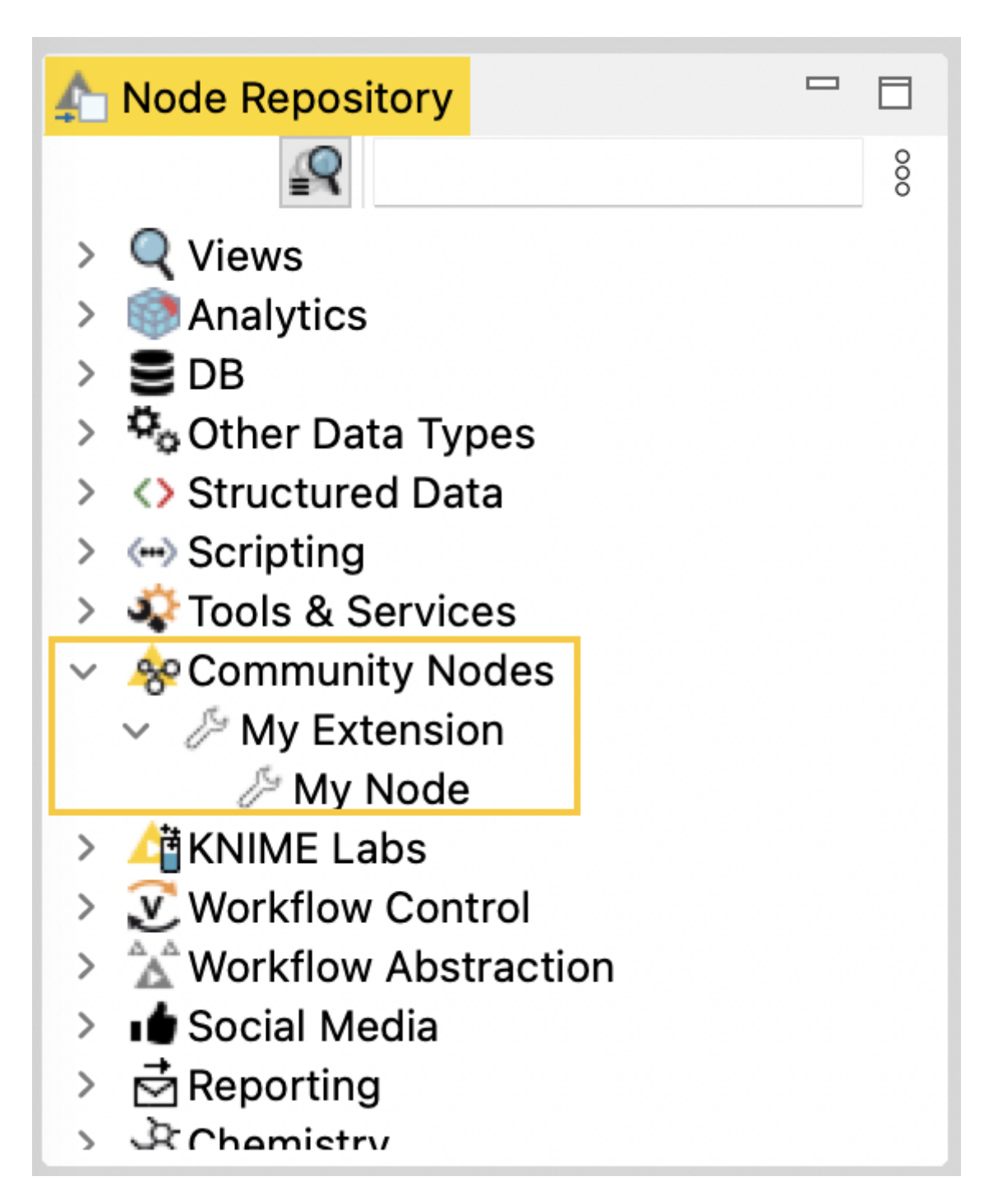

Note that it is possible to further split your custom category into subcategories. This is useful if, for instance, nodes of your extension can be grouped based on their functionality. By first defining a parent category for the node extension, you can then use it as the path parameter when defining the subcategories:

```
import knime.extension as knext
# define the category and its subcategories
main_category = knext.category(
      path="/community",
      level_id="my_extension",
      name="scikit-learn Extension",
```

```
  description="Nodes implementing various scikit-learn algorithms.",
      icon="icon.png",
)
supervised category = knext.category(
      path=main_category,
    level id="supervised learning",
      name="Supervised Learning",
      description="Nodes for supervised learning.",
      icon="icon.png",
)
unsupervised category = knext.category(
      path=main_category,
      level_id="unsupervised_learning",
      name="Unsupervised Learning",
      description="Nodes for unsupervised learning.",
      icon="icon.png",
)
# define nodes of the extension
@knext.node(
      name="Logistic Regression Learner",
      node_type=knext.NodeType.SINK,
      icon_path="icon.png",
      category=supervised_category
)
...
class LogisticRegressionLearner():
      ...
@knext.node(
      name="SVM Learner",
      node_type=knext.NodeType.SINK,
      icon_path="icon.png",
      category=supervised_category
)
...
class SVMLearner():
      ...
@knext.node(
      name="K-Means Learner",
      node_type=knext.NodeType.SINK,
      icon_path="icon.png",
      category=unsupervised_category
)
...
class KMeansLearner():
      ...
```

```
@knext.node(
      name="PCA Learner",
      node_type=knext.NodeType.SINK,
      icon_path="icon.png",
      category=unsupervised_category
)
...
class PCALearner():
      ...
.
```
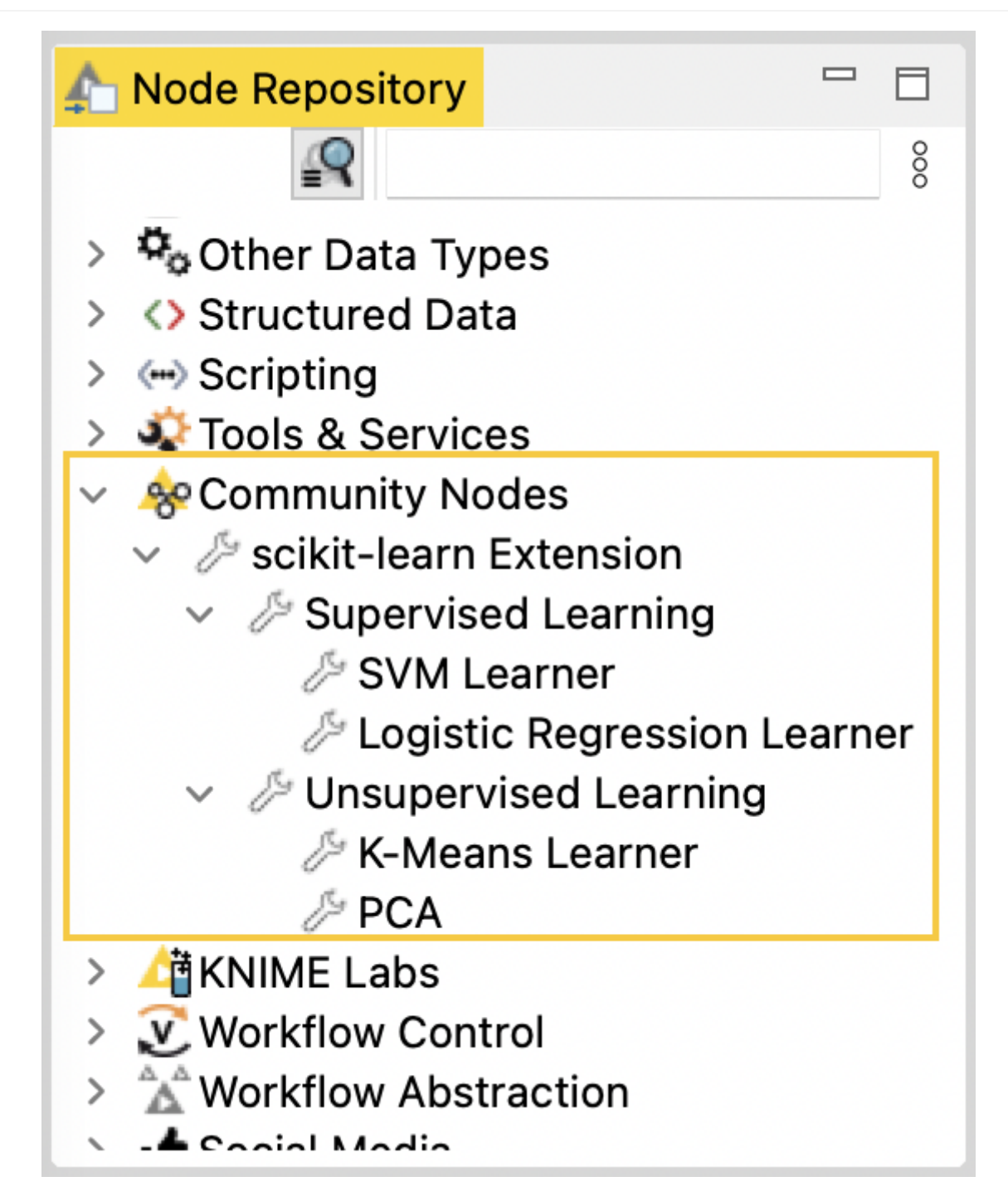

## <span id="page-24-0"></span>Defining the node's configuration dialog

For the sake of brevity, in the following code snippets we omit repetitive portions of the code whose utility has already been established and demonstrated earlier.

In order to add parameterization to your node's functionality, we can define and customize its configuration dialog. The user-configurable parameters that will be displayed there, and whose values can be accessed inside the execute method of the node via self.param name, are set up using the following parameter classes available in knext:

- knext.IntParameter for integer numbers:
	- Signature:

 $\mathbf i$ 

```
knext.IntParameter(
      label=None,
      description=None,
    default_value=0,
      min_value=None,
      max_value=None,
      since_version=None,
\lambda
```
◦ Definition within a node/parameter group class:

```
no_steps = knext.IntParameter("Number of steps", "The number of repetition
steps.", 10, max_value=50)
```
◦ Usage within the execute method of the node class:

```
for i in range(self.no_steps):
      # do something
```
- knext.DoubleParameter for floating point numbers:
	- Signature:

knext.DoubleParameter( label=None, description=None, default\_value=0.0, min\_value=None, max\_value=None, since\_version=None,  $\left( \right)$ 

◦ Definition within a node/parameter group class:

```
learning rate = knext.DoubleParameter("Learning rate", "The learning rate for
Adam.", 0.003, min_value=0.)
```
◦ Usage within the execute method of the node class:

```
optimizer = torch.optim.Adam(lr=self.learning_rate)
```
- knext.StringParameter for string parameters and single-choice selections:
	- Signature:

```
knext.StringParameter(
      label=None,
      description=None,
      default_value="",
      enum: List[str] = None,
      since_version=None,
\left( \right)
```
◦ Definition within a node/parameter group class:

```
# as a text input field
search_term = knext.StringParameter("Search term", "The string to search for
in the text.", "")
# as a single-choice selection
selection_param = knext.StringParameter("Selection", "The options to choose
from.", "A", enum=["A", "B", "C", "D"])
```
◦ Usage within the execute method of the node class:

```
table[table["str_column"].str.contains(self.search_term)]
```
- knext.BoolParameter for boolean parameters:
	- Signature:

```
knext.BoolParameter(
      label=None,
      description=None,
      default_value=False,
      since_version=None,
\left( \right)
```
◦ Definition within a node/parameter group class:

```
output image = knext.BoolParameter("Enable image output", "Option to output
the node view as an image.", False)
```
◦ Usage within the execute method of the node class:

```
if self.output_image is True:
     # generate an image of the plot
```
- knext.ColumnParameter for a single column selection:
	- Signature:

```
knext.ColumnParameter(
      label=None,
      description=None,
      port_index=0, # the port from which to source the input table
      column_filter: Callable[[knext.Column], bool] = None, # a (lambda)
function to filter columns
    include row key=False, # whether to include the table Row ID column in
the list of selectable columns
      include_none_column=False, # whether to enable None as a selectable
option, which returns "<none>"
      since_version=None,
)
```
◦ Definition within a node/parameter group class:

```
selected_col = knext.ColumnParameter(
      "Target column",
      "Select the column containing country codes.",
      column_filter= lambda col: True if "country" in col.name else False,
      include_row_key=False,
      include_none_column=True,
)
```
◦ Usage within the execute method of the node class:

```
if self.selected_column != "<none>":
    column = input table[self.selected column]
      # do something with the column
```
• knext.MultiColumnParameter for a multiple column selection

#### ◦ Signature:

```
knext.MultiColumnParameter(
      label=None,
      description=None,
    port index=0, # the port from which to source the input table
    column filter: Callable[[knext.Column], bool] = None, # a (lambda)
function to filter columns
      since_version=None,
\lambda
```
◦ Definition within a node/parameter group class:

```
selected_columns = knext.MultiColumnParameter(
      "Filter columns",
      "Select the columns that should be filtered out."
)
```
◦ Setup within the configure method of the node class:

```
# the multiple column selection parameter needs to be provided the list of
columns of an input table
self.selected_columns = input_schema_1.column_names
```
◦ Usage within the execute method of the node class:

```
for col_name in self.selected_columns:
      # drop the column from the table
```
All of the above have arguments label and description, which are displayed in the node description in KNIME Analytics Platform, as well as in the configuration dialog itself. Additionally, all parameter classes have an optional argument since\_version, which can be used to specify the version of the extension that the parameter was introduced in. Please refer to the [Versioning your extension](#page-34-0) section below for a more detailed overview.

Parameters are defined in the form of class attributes inside the node class definition (similar to Python [descriptors](https://docs.python.org/3/howto/descriptor.html)):

```
@knext.node(…)
…
class MyNode:
      num_repetitions = knext.IntParameter(
          label="Number of repetitions",
          description="How often to repeat an action",
          default_value=42
      )
      def configure(…):
          …
      def execute(…):
          …
```
While each parameter type listed above has default type validation, they also support custom validation via a property-like decorator notation. By wrapping a function that receives a tentative parameter value, and raises an exception should some condition be violated, with the @some\_param.validator decorator, you are able to add an additional layer of validation to the parameter some\_param. This should be done *below* the definition of the parameter for which you are adding a validator, and *above* the configure and execute methods:

```
@knext.node(…)
…
class MyNode:
      num_repetitions = knext.IntParameter(
          label="Number of repetitions",
          description="How often to repeat an action",
          default_value=42
      )
      @num_repetitions.validator
    def validate reps(value):
          if value > 100:
               raise ValueError("Too many repetitions!")
      def configure(…):
          …
      def execute(…):
          …
```
#### Parameter Visibility

By default, each parameter of a node is visible in the node's configuration dialog. Parameters can be marked as advanced by setting is\_advanced=True, which will only show them once the user has clicked "Show advanced settings" in the configuration dialog.

Sometimes a parameter should only be visible to the user if another parameter has a certain value. For this, each parameter type listed above has a method rule. In this method, one can specify a condition based on another parameter, and the effect that should be applied to this parameter when the condition becomes true.

```
@knext.node(args)
class MyNode:
      string_param = knext.StringParameter(
          "String Param Title",
          "String Param Title Description",
          "default value"
    \lambda  # this parameter gets disabled if string_param is "foo" or "bar"
      int_param = knext.IntParameter(
          "Int Param Title",
          "Int Param Description",
      ).rule(knext.OneOf(string_param, ["foo", "bar"]), knext.Effect.DISABLE)
```
Currently this only supports conditions where another parameter exactly

matches a value. Rules can only depend on parameters on the same level, not in a child or parent parameter group.

See the full API documentation of the rule method [here](https://knime-python.readthedocs.io/en/stable/extension-development.html#parameter-visibility-rules).

#### Parameter Groups

 $\mathbf{1}$ 

It is also possible to define groups of parameters, which are displayed as separate sections in the configuration dialog UI. By using the @knext.parameter\_group decorator with a [dataclass-](https://docs.python.org/3/library/dataclasses.html)like class definition, you are able to encapsulate parameters and, optionally, their validators into a separate entity outside of the node class definition, keeping your code clean and maintainable. A parameter group is linked to a node just like an individual parameter would be:

```
@knext.parameter_group(label="My Settings")
class MySettings:
      name = knext.StringParameter("Name", "The name of the person", "Bario")
    num repetitions = knext.IntParameter("NumReps", "How often do we repeat?", 1,
min_value=1)
      @num_repetitions.validator
    def reps validator(value):
        if value == 2:
              raise ValueError("I don't like the number 2")
@knext.node(…)
…
class MyNodeWithSettings:
      settings = MySettings()
    def configure(\cdots):
          …
      def execute(…):
          …
          name = self.settings.name
          …
```
Another benefit of defining parameter groups is the ability to provide group validation. As opposed to only being able to validate a single value when attaching a validator to a parameter, group validators have access to the values of all parameters contained in the group, allowing for more complex validation routines.

We provide two ways of defining a group validator, with the values argument being a dictionary of parameter name : parameter value mappings:

1. by implementing a validate(self, values) method inside the parameter group class definition:

```
@knext.parameter_group(label=''My Group'')
class MyGroup:
      first_param = knext.IntParameter(''Simple Int'',''Testing a simple int
param'', 42)
      second_param = knext.StringParameter("Simple String", "Testing a simple string
param", "foo")
 def validate(self, values):
       if values["first_param"] < len(values["second_param"]):
           raise ValueError("Params are unbalanced!")
```
2. by using the familiar @group\_name.validator decorator notation with a validator function inside the class definition of the "parent" of the group (e.g. the node itself, or a different parameter group):

```
@knext.parameter_group(label=``My Group'')
class MyGroup:
     first_param = knext.IntParameter(``Simple Int'', ``Testing a simple int
param'', 42)
      second_param = knext.StringParameter("Simple String", "Testing a simple string
param", "foo")
@knext.node(…)
…
class MyNode:
      param_group = MyGroup()
      @param_group.validator
      def validate_param_group(values):
          if values["first_param"] < len(values["second_param"]):
              raise ValueError("Params are unbalanced!")
```

```
i
```
If you define a validator using the first method, and then define another validator for the same group using the second method, the second validator will **override** the first validator. If you would like to keep **both** validators active, you can pass the optional override=False argument to the decorator: @param\_group.validator(override=False).

Intuitively, parameter groups can be nested inside other parameter groups, and their

parameter values accessed during the parent group's validation:

```
@knext.parameter_group(label="Inner Group")
class InnerGroup:
      inner_int = knext.IntParameter("Inner Int", "The inner int param", 1)
@knext.parameter_group(label="Outer Group")
class OuterGroup:
      outer_int = knext.IntParameter("Outer Int", "The outer int param", 2)
      inner_group = InnerGroup()
      def validate(self, values):
          if values["inner_group"]["inner_int"] > values["outer_int"]:
              raise ValueError("The inner int should not be larger than the outer!")
```
### <span id="page-32-0"></span>Node view declaration

You can use the @knext.output\_view(name="", description="") decorator to specify that a node returns a view. In that case, the execute method should return a tuple of port outputs and the view (of type knime.api.views.NodeView).

```
from typing import List
import knime.extension as knext
import seaborn as sns
@knext.node(name="My Node", node_type=knext.NodeType.VISUALIZER, icon_path="icon.png",
category="/")
@knext.input_table(name="Input Data", description="We read data from here")
@knext.output_view(name="My pretty view", description="Showing a seaborn plot")
class MyViewNode:
      """
      A view node
      This node shows a plot.
      """
      def configure(self, config_context, input_table_schema)
          pass
      def execute(self, exec_context, table):
          df = table.to_pandas()
          sns.lineplot(x="x", y="y", data=df)
          return knext.view_seaborn()
          # If the node outputs tables, the output view must
          # be the last element of the return value
  #
          # output_table = knext.from_pandas(df)
        # return output table, knext.view seaborn()
  #
          # For multiple table outputs use
          # return output_table_1, output_table_2, knext.view_seaborn()
```
## <span id="page-33-0"></span>Accessing flow variables

You can access the flow variables available to the node in both the configure and execute methods, via the config\_context.flow\_variables and exec\_context.flow\_variables attributes respectively. The flow variables are provided as a dictionary of flow variable name : flow\_variable\_value mappings, and support the following types:

- bool
- list(bool)
- float
- list(float)
- int
- list(int)
- str
- list(str)

By mutating the flow\_variables dictionary, you can access, modify, and delete existing flow variables, as well as create new ones to be propagated to downstream nodes.

## <span id="page-34-0"></span>Versioning your extension

As you continue to develop your extension after the initial release, you might extend the functionality of your nodes by adding or removing certain parameters. With the versioning capabilities of Python-based node extensions for KNIME Analytics Platform, you can ensure backward compatibility for your users.

As seen in the [Python Node Extension Setup](#page-10-0) section, the knime. yml configuration file contains a version field. This allows you to assign a version to each iteration of your extension. How closely you want to follow the [semantic versioning](https://semver.org/#summary) scheme is completely up to you, but we do require adherence to the following formatting-related rule: versions must be composed of three non-negative numeric parts separated by dots (e.g. 1.0.0, 0.2.1, etc.).

 $\mathbf i$ 

The version numbers are compared from left to right, i.e. 1.0.1 is newer than 1.0.0, but older than 1.1.0.

When adding a new parameter to a node, you should associate it with the corresponding version of your extension. This is done using the since\_version argument that is now available for all parameter types via the appropriate constructor (e.g. knext.IntParameter), as well as parameter groups via the @knext.parameter\_group decorator. If not specified, the since version argument of a parameter or parameter group defaults to 0.0.0, which indicates that the parameter was available from the first iteration of the extension.

A common use-case of extension versioning is to facilitate backward compatibility when opening workflows that were created/saved with an older version of the extension installed on the machine. What KNIME Analytics Platform will try to achieve by default in this case, is to combine the values of the previously configured node settings that are still available in the current version of the extension with the newly added node settings, if any. The latter are then automatically set to their default values, and the node remains configured.

Sometimes the default value for a newly added node should be different than the default value for a node that is loaded as part of an old workflow (for an example see double param below). In this scenario you can use a

- $\mathbf i$
- DefaultValueProvider instead of the default value. The DefaultValueProvider is a function that given a Version produces the default value of the parameter for that version of the extension. For old workflows it is called with the extension version the workflow was saved with. For new workflows it is called with the current version of the extension.

Here is a minimal functional example of a Python-based extension containing a single node with a single parameter. Since the parameter is available from the initial release of the extension, we can forgo setting the since\_version argument:

```
"""
My Extension | Version: 0.1.0 | Author: Jane Doe
""<br>"
import knime.extension as knext
@knext.node(
      "My Node",
      knext.NodeType.SOURCE,
      "..icons/icon.png",
      "/"
)
@knext.output_table("Output Data", "Data generated by this node.")
class MyNode:
      """Short node description.
      Long node description.
      """
      my_param = knext.IntParameter(
          "My Param",
          "My int parameter.",
          42,
    \lambdadef configure(self, config context, input table schema):
          return input_table_schema
      def execute(self, exec_context, input_table):
        df = input table.to pandas()
          df['column1'] += self.my_param
          return knext.Table.from_pandas(df)
```
During the next few releases of the extension, MyNode is modified with an addition of several new parameters:

```
"''"My Extension | Version: 0.5.0 | Author: Jane Doe
^{\mathrm{H}} "" ""
import knime.extension as knext
@knext.node(
      "My Node",
      knext.NodeType.SOURCE,
      "..icons/icon.png",
      "/"
\left( \right)@knext.output_table("Output Data", "Data generated by this node.")
class MyNode:
      """Short node description.
      Long node description.
      """
      my_param = knext.IntParameter(
          "My Param",
          "My int parameter.",
          42,
    \lambda  double_param = knext.DoubleParameter(
          "My Double",
          "Double parameter that strives to be Pi.",
          # For old workflows the value must be 1 to stay backwards compatible
          # but for new workflows we want the default to be 3.14
        lambda v: 1 if v < knext.Version(0, 3, 0) else 3.14,
        since version="0.3.0",
    \lambda  string_param = knext.StringParameter(
          "My String",
          "An important string parameter to be turned into a flow variable.",
          "Foo",
        since version="0.5.0",
      )
      def configure(self, config_context, input_table_schema):
          return input_table_schema
      def execute(self, exec_context, input_table):
          df = input_table.to_pandas()
          df['column1'] += self.my_param * self.double_param
          exec_context.flow_variables['important_string'] = self.string_param
          return knext.Table.from_pandas(df)
```
Now, if a user whose version of My Extension is 0.5.0 opens a workflow containing MyNode that was configured/saved on a machine where the version of My Extension was, for instance, 0.2.0, the node settings will automatically be adapted to contain the previously

configured value for my\_param, and the default values for double\_param and string\_param. If the user were to execute the node without first reconfiguring it, the execute method would use those default values for the corresponding parameters.

Note how the default value of double\_param depends on the version in order to ensure that the node's output does not change if the workflow is of an older version.

If the behaviour/functionality of the node has changed throughout the various releases of the extension, and you would like to require users to reconfigure the node if certain conditions are met, you can use the config\_context.set\_warning() or exec\_context.set\_warning() methods in the configure and execute methods of your node respectively to display a yellow "warning" sign in the node status. Additionally, you can raise an exception to further direct the user to reconfigure the node. For example:

```
import knime.extension as knext
@knext.node(
      "My Node",
      knext.NodeType.SOURCE,
      "..icons/icon.png",
      "/"
)
@knext.output_table("Output Data", "Data generated by this node.")
class MyNode:
      """Short node description.
      Long node description.
      """
      my_param = knext.IntParameter(
          "My Param",
          "My int parameter.",
          42,
      )
      double_param = knext.DoubleParameter(
          "My Double",
          "Double parameter that strives to be Pi.",
          lambda v: 1 if v < knext.Version(0, 3, 0) else 3.14,
          since_version="0.3.0",
    \lambda  def configure(self, config_context, input_table_schema):
          if self.my_param < 10:
               config_context.set_warning("Please reconfigure the node.")
               raise ValueError("My Param cannot be less than 10.")
          return input_table_schema
    def execute(self, exec context, input table):
        df = input table.to pandas()
          df['column1'] += self.my_param * self.double_param
          return knext.Table.from_pandas(df)
```
## <span id="page-38-0"></span>Deprecation of nodes

Sometimes it is not possible to change a node and stay backwards compatible e.g. if an input or output port is added. If you find yourself in this scenario do the following:

• Deprecate the old node by setting the is\_deprecated argument to true in the knime.extension.node decorator. The node is then no longer listed in the node repository but it can still be loaded in existing KNIME workflows in which it then is also marked as deprecated.

- Implement a new version of the node that has the same name argument in the knime.extension.node decorator as the old node.
- $\mathbf{1}$ Don't change the name of the Python class that implements your old node because this name is used as ID by the Analytics Platform to find the node.

### <span id="page-39-0"></span>Improving the node description with Markdown

The description of your node, which is displayed in the *Description* area of KNIME Analytics Platform when a node is selected, is composed of multiple components. These components come from the descriptions you, as the developer, provide when defining the building blocks of the node, such as the input ports or the configuration parameters.

> Keep in mind that at the first line of the description docstring, next to the three double quotes, you can provide a short description, which will be shown in the overview when clicking on a category in the node repository of the KNIME Analytics Platform.

By including the [markdown](https://anaconda.org/conda-forge/markdown) Python package in the conda environment associated with your node extension, you can make use of [Markdown](https://www.markdownguide.org/cheat-sheet/) syntax when writing these descriptions to improve readability and the overall look of your nodes' documentation.

Below you can find a list of which Markdown syntax is supported for each node description element.

 $\mathbf i$ 

 $\mathbf i$ 

As KNIME Analytics Platform transitions to the [Modern UI,](https://docs.knime.com/2023-12/modern_ui_preview_guide/index.pdf#_introduction) we will work on extending our support for additional Markdown syntax.

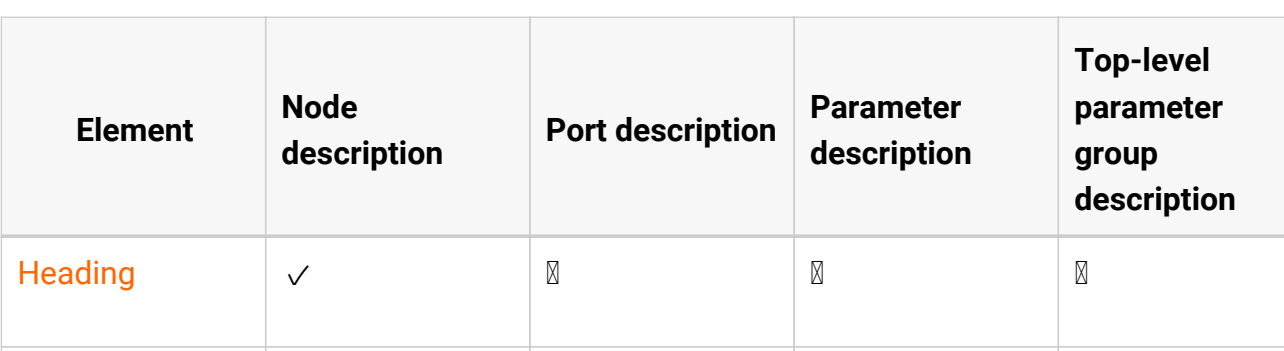

 $\operatorname{\mathsf{Bold}}$  $\operatorname{\mathsf{Bold}}$  $\operatorname{\mathsf{Bold}}$   $\hspace{1.6cm} \checkmark$   $\hspace{1.6cm} \checkmark$   $\hspace{1.6cm} \checkmark$   $\hspace{1.6cm} \checkmark$ 

[Italic](https://www.markdownguide.org/basic-syntax/#italic) │ ✓ │ ✓ │ ✓ │ ✓

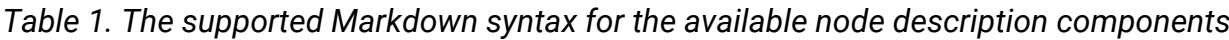

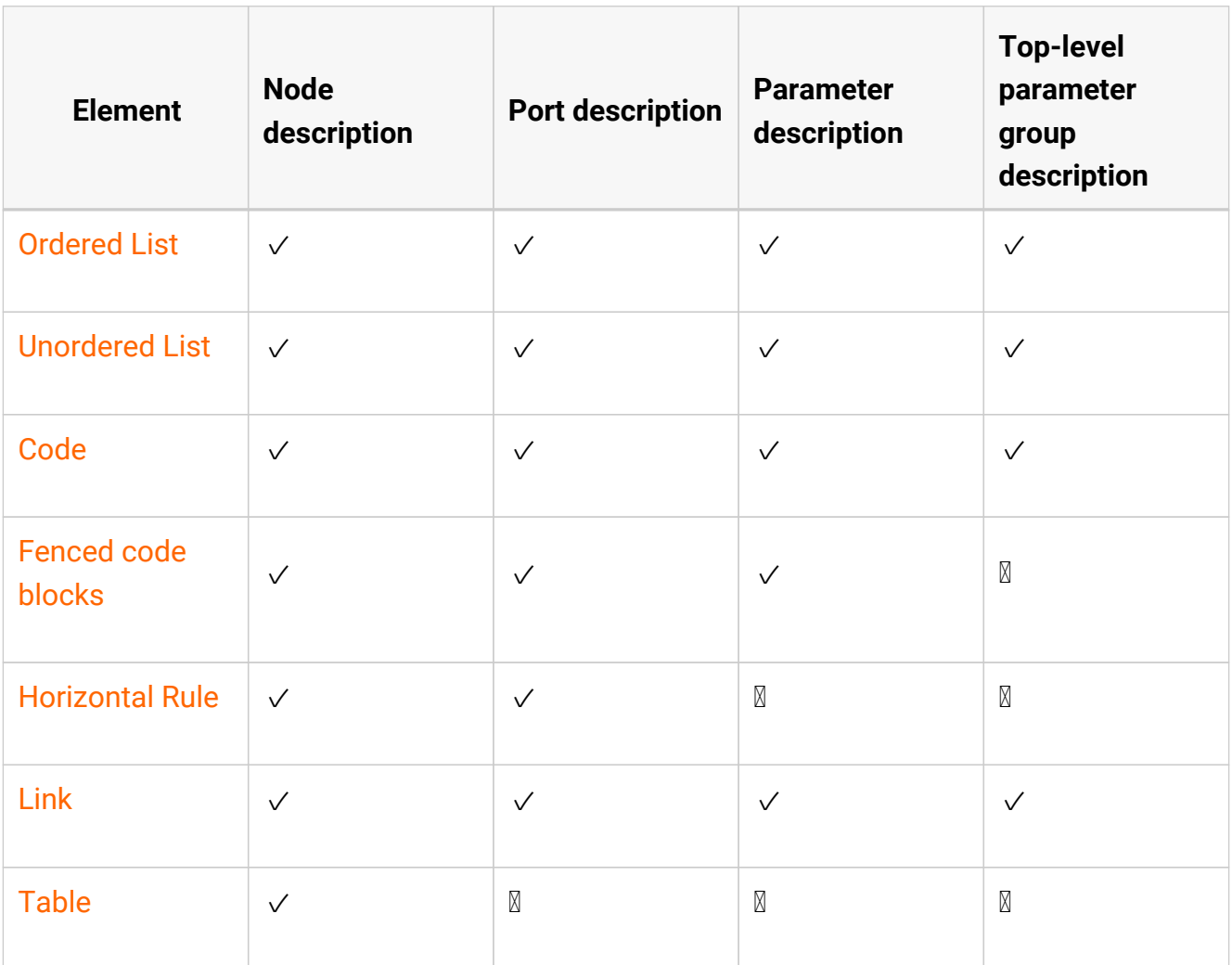

#### Here is a functional example of using Markdown when writing a Python node:

```
import knime.extension as knext
@knext.parameter_group("Node settings")
class Settings:
      """
      Settings to configure how the node should work with the provided **JSON** strings.
      """
      class LoggingOptions(knext.EnumParameterOptions):
          NONE = ("None", "Logging *disabled*.")
          INFO = ("Info", "Allow *some* logging messaged to be displayed.")
          VERBOSE = ("Verbose", "Log *everything*.")
      logging_verbosity = knext.EnumParameter(
          "Logging verbosity",
          "Set the node logging verbosity during execution.",
          LoggingOptions.INFO.name,
          LoggingOptions,
      )
```

```
  discard_missing = knext.BoolParameter(
           "Discard rows with missing values",
           """
           Use this option to discard rows with missing values.
           - If **enabled**, the node will ignore rows where an attribute of the JSON
strings has missing value.
           - If **disabled**, the node will keep such rows with the corresponding missing
values.
         \bar{0} "" \bar{0}  True,
      )
@knext.node("JSON Parser", knext.NodeType.MANIPULATOR, "icon.png", main_category)
@knext.input_table(
      "Input table",
    ^{\mathrm{m}} ""
      Input table containing JSON-encoded strings in each row.
      Example format of the expected input:
    \mathbf{v} \times \mathbf{v}  {
           "Konstanz": {
                "population": 90,000,
                "region": "Baden-Württemberg",
                ...
           },
           ...
      }
    \tilde{\mathbf{u}}" " " " ")
@knext.output_table(
      "Parsed JSON",
      "Output table containing columns with the information extracted from the provided
JSON string.",
\lambdaclass JsonParser:
      """Node for parsing JSON strings.
      Given a table containing [JSON](https://developer.mozilla.org/en-
US/docs/Glossary/JSON) strings, this node attempts to parse them and
      outputs the extracted information in a new table.
      | Allowed | Not allowed |
      | ------- | ----------- |
      | JSON | YAML |
    ..<br>"" "" "
      settings = Settings()
      def configure(self, config_context, input_table_schema):
```

```
  # configuration routine
    # ...
      return input_table_schema
  def execute(self, exec_context, input_table):
      # execution routine
      # ...
      return input_table
```
Below is the resulting node description as seen in KNIME Analytics Platform:

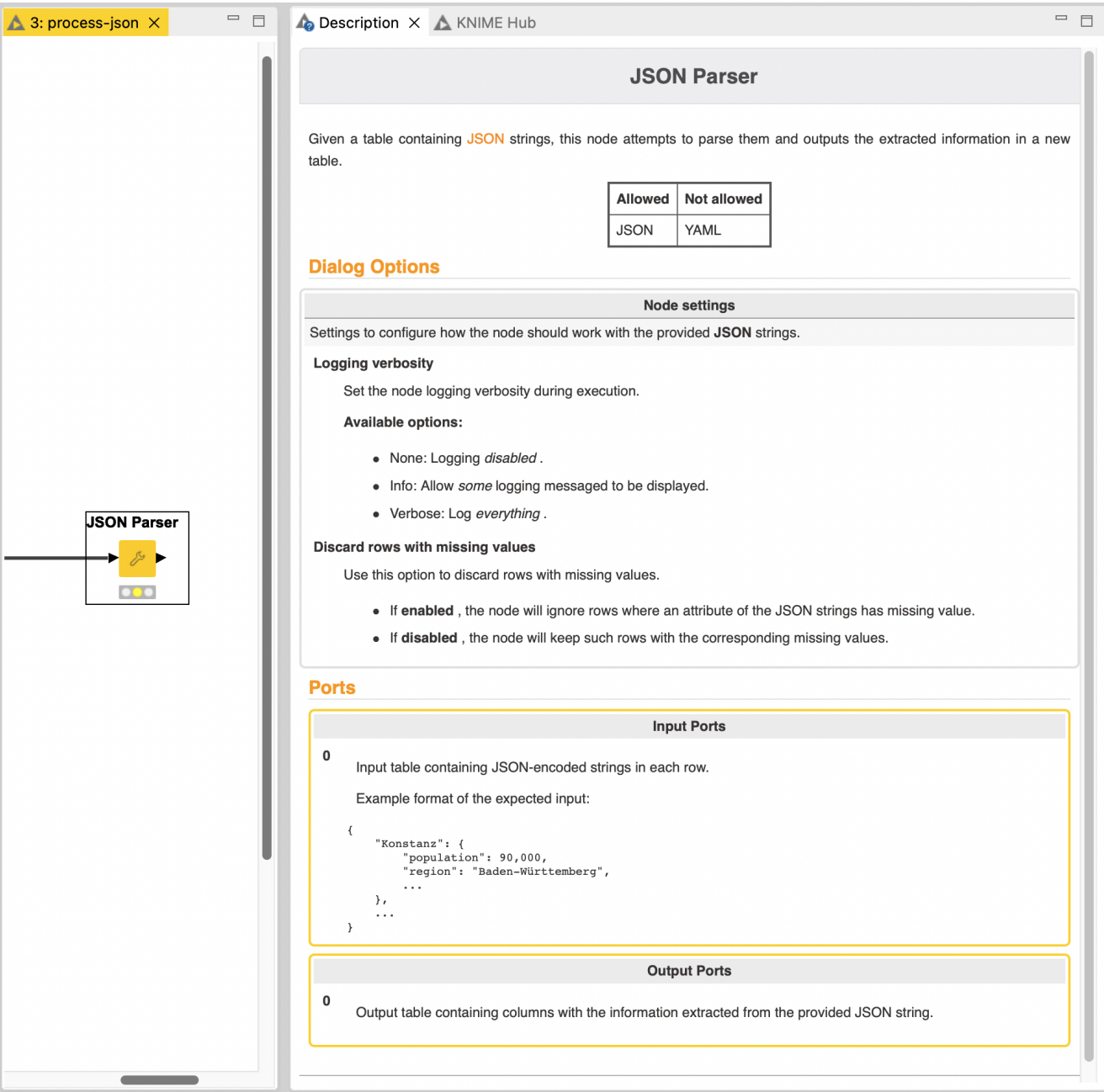

The descriptions of individual node parameters can additionally be accessed from within the configuration dialog of the node:

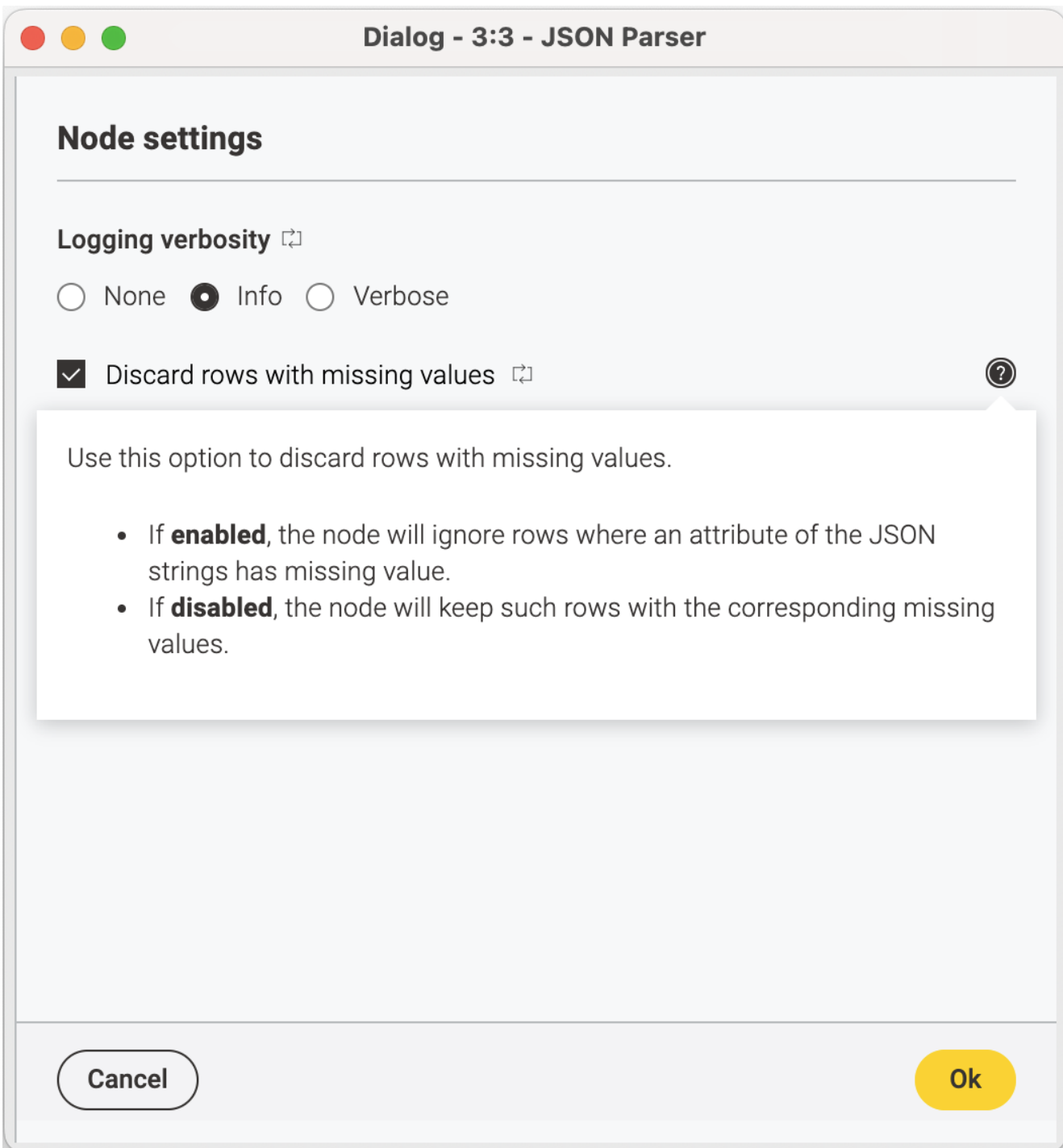

## <span id="page-44-0"></span>Share your extension

You can share your extension in two ways. One is to bundle the extension to get a local update site which can be shared with your team or used for testing. The other is to publish it on KNIME Community Hub and make it available for the community. Either of the two options need some setup details. In this section, the setup and the two options will be explained.

### <span id="page-44-1"></span>Setup

To ensure that the users you have shared your extension with are able to utilise its functionality fully and error-free, we bundle the source files together with the required packages using conda as the bundling channel.

The knime.yml file (refer to the [Python Node Extension Setup](#extension-setup) section for an example of this configuration file) contains the information required to bundle your extension, including:

- extension\_module: the name of the .py file containing the node definitions of your extension.
- env\_yml\_path: the path to the .yml file containing the configuration of the conda environment that is used with your extension (see example below).

These YAML files can be automatically generated by activating the desired environment, and running one of the following commands, which will result in configuration files of various strictness:

- conda env export > <env yml filename.yml>, which will contain all the dependencies with their full version and build numbers. **Not recommended**
- conda env export --from-history > <env\_yml\_filename.yml>, which will reduce the list of dependencies down to the packages that you have manually installed in the environment. Note that this option does not preserve the list of manually specified channels when installing packages (e.g. *conda-forge*), so you might have to add them yourself.
- conda env export | cut -f 1 -d "=" | grep -v "prefix" > <env\_yml\_filename.yml>, which will preserve the list of custom channels used when installing packages, as well as the full list of dependencies, **without** strict versions specified.
- conda env export --no-builds | grep -v "prefix" > <env\_yml\_filename.yml>, same as the above command, but with package versions specified (excluding build numbers).

Note that, in addition to packages installed with conda, you are also able to install packages from *PyPI* via pip. When done from within your activated conda environment, such packages are also automatically included in the YAML configuration file generated with the above commands.

environment.yml:

```
name: knime-python-scripting
channels:
- conda-forge
- knime
dependencies:
- python=3.11 # base dependency
- knime-python-base>=5.2 # base dependency
- knime-extension>=5.2 # base dependency
- another-package=1.0.1 # example
- yet-another-package # example
- pip:
   - img2text # example
     - pillow # example
```
#### OS-specific environments

Since KNIME Analytics Platform is available on Windows, Linux, and macOS, you should try your best to ensure that your Python extension performs as expected on all platforms. To achieve this, you can generate OS-specific YAML files that include versions/replacements of packages that are guaranteed to be available on this particular OS by, for instance, searching the [Anaconda package repository](https://anaconda.org/search) with the *Platform* filter set to the desired OS (e.g. osx-64 for Intel-based Mac machines), and correspondingly building the environment YAML file.

When specifying the environment YAMLs in the knime. yml file of your Python extension, you can use the following format to include different environment configuration files for different operating systems, which the KNIME Analytics Platform will then appropriately use together with your extension:

 $\mathbf i$ 

Support for Apple Silicon-specific environments is available starting from the 4.7 release of KNIME Analytics Platform.

knime.yml:

```
...
env_yml_path:
    osx-64: <env_for_intel_mac>
  osx-arm64: <env_for_arm_mac> # available starting from KNIME Analytics Platform 4.7
    linux-64: <env_for_linux>
    win-64: <env_for_win>
...
```
Lastly, a new extension needs a LICENSE.TXT that will be displayed during the installation process.

## <span id="page-46-0"></span>Option 1: Bundling a Python extension to share a zipped update site

Once you have finished implementing your Python extension, you can bundle it, together with the appropriate conda environment, into a local update site. This allows other users to install your extension in the KNIME Analytics Platform.

Follow the steps of [extension setup](#page-44-1). Once you have prepared the YAML configuration file for the environment used by your extension, and have set up the knime.yml file, you can proceed to generating the local update site.

We provide a special conda package, knime-extension-bundling, which contains the necessary tools to automatically build your extension. Run the following commands in your terminal (Linux/macOS) or Anaconda Prompt (Windows). They will setup a conda environment, which gives the tools to bundle extensions. Then the extension will be bundled.

 $\mathbf i$ 

By default, the conda environment will bundle the extension for the latest KNIME Analytics Platform version. If you want to bundle the extension for a specific KNIME version, you have to install the corresponding conda package. You can specify the version when you create the environment , e.g. knimeextension-bundling=5.2. When building an older version, the environment YAML files **must** contain the corresponding versions of the knime-python-base and knime-extension packages, e.g.- knime-python-base=5.1 when bundling for version 5.1.

1. Create a fresh environment prepopulated with the knime-extension-bundling package:

conda create -n knime-ext-bundling -c knime -c conda-forge knime-extensionbundling=5.2

#### 2. Activate the environment:

conda activate knime-ext-bundling

- 3. With the environment activated, run the following command to bundle your Python extension:
	- macOS/Linux:

build\_python\_extension.py <path/to/directoryof/myextension/> <path/to/directoryof/output>

◦ Windows:

```
build_python_extension.bat <path/to/directoryof/myextension/>
<path/to/directoryof/output>
```
where <path/to/directoryof/myextension/> is the path to the directory containing the knime.yml file, and <path/to/directoryof/output> is the path to the directory where the bundled extension **repository** will be stored.

Further instructions are given by build\_python\_extension.py --help (MacOS, Linux) or build\_python\_extension.bat --help (Windows) and will be outlined upon execution of the script.

- 
- $\mathbf{I}$  The bundling process can take several minutes to complete.
- 4. Add the generated **repository** folder to KNIME AP as a Software Site in *File* → *Preferences* → *Install/Update* → *Available Software Sites*
- 5. Install it via *File* → *Install KNIME Extensions*

The generated repository can now be shared with and installed by other users.

#### <span id="page-47-0"></span>Option 2: Publish your extension on KNIME Community Hub

Once you have finished implementing your Python extension, you can share it, together with the appropriate conda environment, to KNIME Community Hub.

#### Provide the extension

Follow the steps of [extension setup](#page-44-1) to prepare the environment. yml or some other yml defining your Python environment and the knime.yml.

Upload your extension into a Git repository, where the knime.yml is found top-level. A config.yml is not needed.

Some recommended project structure:

```
https://github.com/user/my_knime_extension
      ├── icons
      │ └── my_node_icon.png
     - knime.yml
     ├── LICENSE.txt
      ├── environment.yml
     - my extension.py
```
#### Write a test workflow

- 1. Install the KNIME Testing Framework to your KNIME Analytics Platform (KAP)
- 2. Create a test workflow (see [https://www.knime.com/automated-workflow-testing-and](https://www.knime.com/automated-workflow-testing-and-validation)[validation](https://www.knime.com/automated-workflow-testing-and-validation) for details)
- 3. Test your extension against the test workflow: does it check your functionality and behaves as expected?

#### **Contribute**

Follow the steps in the following guide: [Publish Your Extension on KNIME Community Hub](https://docs.knime.com/2023-12/development_contribute_extension/index.pdf)

#### Lean back, clean up

- 1. Wait for us to come back to you
- 2. If it is available on the nightly experimental community extension Hub, please test it again (with your test workflow) by using the nightly experimental update site: <https://update.knime.com/community-contributions/trunk> (for now, every Python extension will stay on that site)
- 3. Upload the test workflow onto the Community Workflow Server. You can access the server via the KNIME Explorer view. If you don't have a mount point entry for the community server yet, click on the button at the top-right of the view and then on *Configure Explorer settings* in the appearing dialog. Now create a new mount point with a custom ID and *KNIME Community Server* as mount point type. You can log into the server using your forum credentials, if you got your requested community contributor status. Create a new workflow group inside *Testflows/trunk*, give it a meaningful name,

and finally upload your workflow(s) into this group. Please make sure that the permissions on the group and the workflow(s) allow read access for everyone.

## <span id="page-50-0"></span>Customizing the Python executable

Some extensions might have additional requirements that are not part of the bundled environment e.g. in case of third party models. For these extensions, it is possible to overwrite the Python executable used for execution. This can be done via the system property knime.python.extension.config that has to point to a special YAML file on disc. Add it to your knime.ini with the following line:

-Dknime.python.extension.config=path/to/your/config.yml

 $\parallel$  The forward slash / has to be used on all OS, also on Windows.

#### The format of the YAML is:

```
id.of.first.extension:
   conda_env_path: path/to/conda/env
id.of.second.extension:
   python_executable: path/to/python/executable
```
You have two options to specify a custom Python exectuable:

- Via the conda env path property (recommended) that points to a conda environment on your machine.
- Via the python\_executable property that points to an executable script that starts Python (see [Manually configured Python environments](https://docs.knime.com/2023-12/python_installation_guide/index.pdf#configure_python_integration) section in KNIME Python Integration Guide for more details).

If you specify both, then conda\_env\_path will take precedence. It is your responsibility to ensure that the Python you specified in this file has the necessary dependencies to run the extension. As illustrated above, you can overwrite the Python executable of multiple extensions.

## <span id="page-51-0"></span>Registering Python extensions during development

In order to register a Python extension you are developing, you can add it to the knime.python.extension.config YAML explained above by adding a src property:

```
id.of.your.dev.extension:
   src: path/to/your/extension
   conda_env_path: path/to/conda/env
   debug_mode: true
```
Note that you have to specify either conda\_env\_path or python\_executable because the Analytics Platform doesn't have a bundled environment for your extension installed. For debugging it is also advisable to enable the debug mode by setting debug mode: true. The debug mode disables caching of Python processes which allows some of your code changes to be immediately shown in the Analytics Platform. Those changes include:

- Changes to the execute and configure runtime logic.
- Changes to existing parameters e.g. changing the label argument.
- Other changes, such as adding a node or changing a node description, require a restart of the Analytics Platform to take effect.
- Last but not least, fully enabling and disabling the debug mode also requires a restart.

## <span id="page-52-0"></span>Other Topics

## <span id="page-52-1"></span>Logging

You can use the [logging](https://docs.python.org/3/library/logging.html) Python module to send warnings and errors to the KNIME Analytics Platform console. By going to *File* → *Preferences* → *KNIME* → *KNIME GUI*, you can choose the Console View Log Level. Each consecutive level includes the previous levels (i.e. DEBUG will also allow message from INFO, WARN, and ERROR to come through in the console, whereas WARN will only allow WARN and ERROR levels of messages).

In your Python script, you can initiate the logger, and use it to send out messages to the KNIME Analytics Platform console as follows:

```
# other various imports including knime.extension
import logging
LOGGER = logging.getLogger(__name__)
# your node definition via the knext decorators
class MyNode:
     # your configuration dialog parameter definitions
   def configure(\cdots):
  …
          LOGGER.debug("This message will be displayed in the KNIME Analytics Platform
console at the DEBUG level")
          LOGGER.info("This one will be displayed at the INFO level.")
          LOGGER.warning("This one at the WARN level.")
          LOGGER.error("And this will be displayed as an ERROR message.")
          …
     def execute(…):
  …
          LOGGER.info("Logger messages can be inserted anywhere in your code.")
  …
```
## <span id="page-52-2"></span>Gateway caching

In order to allow for a smooth user experience, the Analytics Platform caches the gateways used for non-execution tasks (such as the spec propagation or settings validation) of the last used Python extensions. This cache can be configured via two system properties:

• knime.python.extension.gateway.cache.size: controls for how many extensions the

gateway is cached. If the cache is full and a gateway for a new extension is requested, then the gateway of the least recently used extension is evicted from the cache. The default value is 3.

• knime.python.extension.gateway.cache.expiration: controls the time period in seconds after which an unused gateway is removed from the cache. The default is 300 seconds.

The debug\_mode: true propertly of config.yml discussed before effectively disables caching for individual extensions. By default, all extensions use caching.

## <span id="page-54-0"></span>Troubleshooting

In case you run into issues while developing pure-Python nodes, here are some useful tips to help you gather more information and maybe even resolve the issue yourself. In case the issues persist and you ask for help, please include the gathered information.

- Please have a look at the [KNIME Log.](#page-54-3)
- $\parallel$  Have also a look at the [troubleshoot section](https://docs.knime.com/latest/python_installation_guide/#troubleshooting) of the Python integration guide.

### <span id="page-54-1"></span>Find debug information

*Resourceful information helps in understanding issues. Relevant information can be obtained in the following ways.*

#### <span id="page-54-3"></span>**[Accessing the KNIME Log](#page-54-3)**

The knime.log contains information logged during the execution of nodes. To obtain it, there are two ways:

- In the KNIME Analytics Platform: View  $\rightarrow$  Open KNIME log
- In the file explorer: <path-to-knime-workspace>/.metadata/knime/knime.log

Not all logged information is required. Please restrict the information you provide to the issue. If the log file does not contain sufficient information, you can change the logging verbosity in File  $\rightarrow$  Preferences  $\rightarrow$  KNIME. You can even log the information to the console in the KNIME Analytics Program: File  $\rightarrow$  Preferences  $\rightarrow$  KNIME  $\rightarrow$  KNIME GUI.

#### <span id="page-54-4"></span>**[Information about the Python environment](#page-54-4)**

If conda is used, obtain the information about the used Python environment <python\_env> via:

- 1. conda activate <python\_env>
- 2. conda env export

### <span id="page-54-2"></span>How to update Python version

In step 4 of the [tutorial](#page-5-0) an environment is created which you use for your extension.

Three modules are specified for the installation:

- 1. knime-extension brings in all the necessary API files such that you can use codecompletion in your editor, if the environment is activated there.
- 2. knime-python-base is a metapackage which brings in dependencies like pyarrow and pandas etc, which are necessary for interacting with the KNIME Analytics Platform. If you look at [the files on Anaconda.org](https://anaconda.org/knime/knime-python-base/files) you see that we provide *knime-python-base* up to Python 3.11.
- 3. Python lets you specify the version. as you can see in 2., the version range made available by knime-python-base is 3.8-3.11.

You can create an environment with a more recent Python version as follows:

```
conda create -n my_python_env python=3.11 knime-python-base knime-extension -c
knime -c conda-forge
```
#### <span id="page-55-0"></span>Develop multiple extensions at once

If you want to develop and test multiple extensions simultaneously in your KNIME Analytics Platform, you can alter the config.yml (see step 5 of the [tutorial\)](#page-5-0) to contain the necessary information of additional extensions like this:

```
<first_extension_id>:
    src: <path/to/folder/of/first extension>
    conda env path: <path/to/my python env>
      debug_mode: true
<second_extension_id>:
    src: <path/to/folder/of/second extension>
      conda_env_path: <path/to/my_other_python_env>
      debug_mode: true
```
## $\mathbf{1}$

The indentation is necessary and needs to be the same in every indented line, e.g. 2 or 4 spaces.

## <span id="page-55-1"></span>Errors during load

#### If during development you get an error similar to

Loading model settigns failed: Parameter missing for key <some\_key>

then this is probably because you freshly introduced the parameter. Re-executing the node should solve this. Alternatively, drag and drop the node again from the node repository.

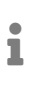

During devleopment, you need to drag and drop the nodes always into your workflow whenever you change someting outside the execute or configure method.

### <span id="page-56-0"></span>Column is of type long, but int was wanted

Due to inconsistencies of the different Operating Systems, integer columns in the output table can be of type long. To prevent that, follow this example:

```
def execute(self, exec context, input table):
      import numpy as np
   df = input table.to pandas()
     # Let's assume df has a column 'column1'
     df['column1'] = df['column1'].astype(np.int32)
      return knext.Table.from_pandas(df)
```
## <span id="page-56-1"></span>LZ4/jnijavacpp.dll/Columnar Table Backend error

On Windows, the following two errors can happen if you have two KNIME Analytics Platform versions open and both use the Columnar table backend. Close both and start only one.

```
ArrowColumnStoreFactory : : : Failed to initialize LZ4 libraries. The Columnar Table
Backend won't work properly.
java.lang.UnsatisfiedLinkError: java.io.FileNotFoundException:
C:...\.javacpp\cache\windows-x86 64\jnijavacpp.dll (The process cannot access the file
because it is being used by another process)
```

```
ERROR : KNIME-Worker-3-Data Generator 3:18 : : Node : Data Generator : 3:18 : Execute
failed: Unable to create DataContainerDelegate for ColumnarTableBackend.
java.lang.IllegalStateException: Unable to create DataContainerDelegate for
ColumnarTableBackend.
  at
org.knime.core.data.columnar.ColumnarTableBackend.create(ColumnarTableBackend.java:115)
...
...
...
Caused by: java.lang.UnsatisfiedLinkError: java.io.FileNotFoundException:
C:...\.javacpp\cache\windows-x86_64\jnijavacpp.dll (The process cannot access the file
because it is being used by another process)
```
## <span id="page-57-0"></span>Could not create instance error

The following error can appear if the extension was built with build\_python\_extension for a newer KNIME Analytics Platform (KAP) version. Run the build\_python\_extension script with the parameter for the specific KAP version or an older KAP version, e.g.

build\_python\_extension.py --knime-version 5.2.

ERROR CoreUtil Could not create instance of node org.knime.python3.nodes.extension.ExtensionNodeSetFactory\$DynamicExtensionNodeFactory: Could not initialize class org.knime.python3.nodes.CloseablePythonNodeProxy

## <span id="page-58-0"></span>Installation Troubleshooting

This chapter addresses common installation challenges associated with our Python-based KNIME Extensions. It provides solutions and advice to help users manage and resolve these issues effectively, aiming for a straightforward setup process.

## <span id="page-58-1"></span>Offline installation

For performance, we no longer bundle Python packages in Python-based extensions. Therefore, if you wish to install Python-based extensions in an offline ("air-gapped") environment, please follow these steps in addition to [adding an offline update site:](https://docs.knime.com/latest/analytics_platform_installation_guide/index.html#_adding_external_update_sites)

- 1. Install/Run a (temporary) KNIME Analytics Platform on a system that has internet access.
- 2. Install all wanted extensions.
- 3. Navigate to the preference page "Python-based Extensions" via the cogwheel (or, in the classic UI: *File* → *Preferences* → *KNIME* → *Python-based-Extensions*) and click *"Download required packages for offline installation to"*. Select an empty folder into which the packages will be saved. After selecting a folder, KNIME will collect the required Python packages and download them to the chosen folder.
- 4. After the download completes, copy this folder to the target offline system.
- 5. On the target offline system set the environment variable KNIME\_PYTHON\_PACKAGE\_REPO\_URL to the folder with the downloaded packages.
- 6. Fully close KNIME. After starting up again, KNIME will now use the provided packages for the installation of Python-based extensions.

If you are unsure if this procedure is necessary for the desired Python-based extensions just try to run the installation on the target offline system without setting the environment variable. The installation will fail with an error linking to this documentation section if the steps above are required. Alternatively, run steps 1-3 and check if any packages were downloaded.

 $\ddot{\mathbf{I}}$ 

*Technical detail*: Python-based extensions set up a conda environment with the necessary conda and pip packages during installation. These packages are either bundled with the extension or downloaded during installation. If the extension bundles the packages it is possible to install it from a zipped updatesite on a system that has no internet access. If the extension does not bundle the packages the extra steps described above are required for an offline installation.

## <span id="page-59-0"></span>Custom conda environment location in case of Windows long path installation problems

Python-based extensions install a dedicated conda environment containing the Python packages required for this extension. By default, KNIME will create these conda environments at the location: '<KNIME-HOME>/bundling/envs/<EXTENSION-NAME>' for Linux and Mac and '<KNIME-HOME>\bundling\envs\<EXTENSION-NAME>' for Windows. However, it is possible to change the directory where the conda environments are created by setting the environment variable KNIME\_PYTHON\_BUNDLING\_PATH to the desired directory. This can be useful to mitigate installation problems due to the limitation of path lengths in Windows.

- Conda environments located at this path will be overwritten when installing an extension with the same name. Also when uninstalling an extension, the conda environment will be deleted.
- $\mathbf i$

 $\mathbf i$ 

 $\mathbf i$ 

When changing this environment variable, previously installed extensions that rely on a Python environment may stop working. It is recommended that you only set this variable for new KNIME installations.

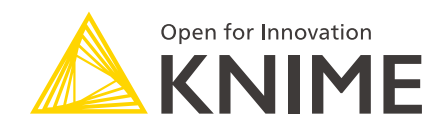

KNIME AG Talacker 50 8001 Zurich, Switzerland [www.knime.com](�� w w w . k n i m e . c o m) [info@knime.com](�� m a i l t o : i n f o @ k n i m e . c o m)

The KNIME® trademark and logo and OPEN FOR INNOVATION® trademark are used by KNIME AG under license from KNIME GmbH, and are registered in the United States. KNIME® is also registered in Germany.